## **21. LECKE / EGYMÁSBA ÁGYAZOTT CIKLUSOK**

## **22.) Logikai feladat:**

Ez egy nagyon egyszerű "Kösd össze, ha tudod!" feladat!

A lényeg az, hogy csak vízszintes és függőleges vonalak húzásával létesíts kapcsolatot a szomszédos téglalapokkal! Csak annyi vonal indulhat az alakzatból, ahányas szám van a téglalapban!

## **26.) Gyakorlat:**

Az egymásba ágyazott ciklusok készítése, szintén az alap programozási feladatok közé tartozik!

Ilyenkor lesz egy külső és egy belső ciklusunk!

Nézzük a magyarázatot egy példán keresztül:

A feladat egy "a" és egy "b" változó bekérése után, kirajzolni egy a\*b mátrixot! Tehát, ha például az a=7 és b=4, akkor kirajzol egy 7 oszlopból és 4 sorból alakzatot!

- A program neve legyen: 48 straight line coding!
- A feladat megoldásához szükség lesz két változóra, és egy szereplőre!
- Az "a" változó legyen csúszka típusú, és legyen a min. értéke 0, max. értéke 8!
- A "b" változó legyen szintén csúszka típusú, és legyen a min. értéke 0, max. értéke 5!
- A hátteret készítsd el a minta alapján, és írd rá a szöveget! A változókat tedd az üres helyre!
- Vedd fel a "Button5" szereplőt, melyet majd 50%-os nagyításban használunk!
- A program a zászlóra kattintással induljon! Nullázzuk le a változókat, töröljük az előző lenyomatokat! A szereplőt az elején tegyük láthatatlanná!
- Miután megadtuk a változókat, szóköz lenyomására kezdje a kirajzolást!
- A lenyomatokat fogunk készíteni, az elsőnek a helyét adjuk meg az elején! (-220,50)
- Jelenjen meg a szereplő, amit az elején elrejtettünk!
- A belső ciklust úgy építsük fel, hogy az "x" koordinátát változtatjuk 50 képponttal, és lenyomatot készítünk a szereplőről "a" darabszor! Ez fogja a sorokat kirajzolni!
- A külső ciklusban tulajdonképpen a sortörés készítjük el, "a"\*-50 távolságot visszalép a szereplő "x" irányba, és -50 kp lép a szereplő lefelé "y" irányba! Ezzel lépünk egy sornyit lejjebb és vissza a sor elejére! Ezt "b"-szer ismételjük!
- A végén eltüntetjük a szereplőt!
- Teszteljük, mentjük!

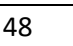

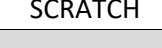

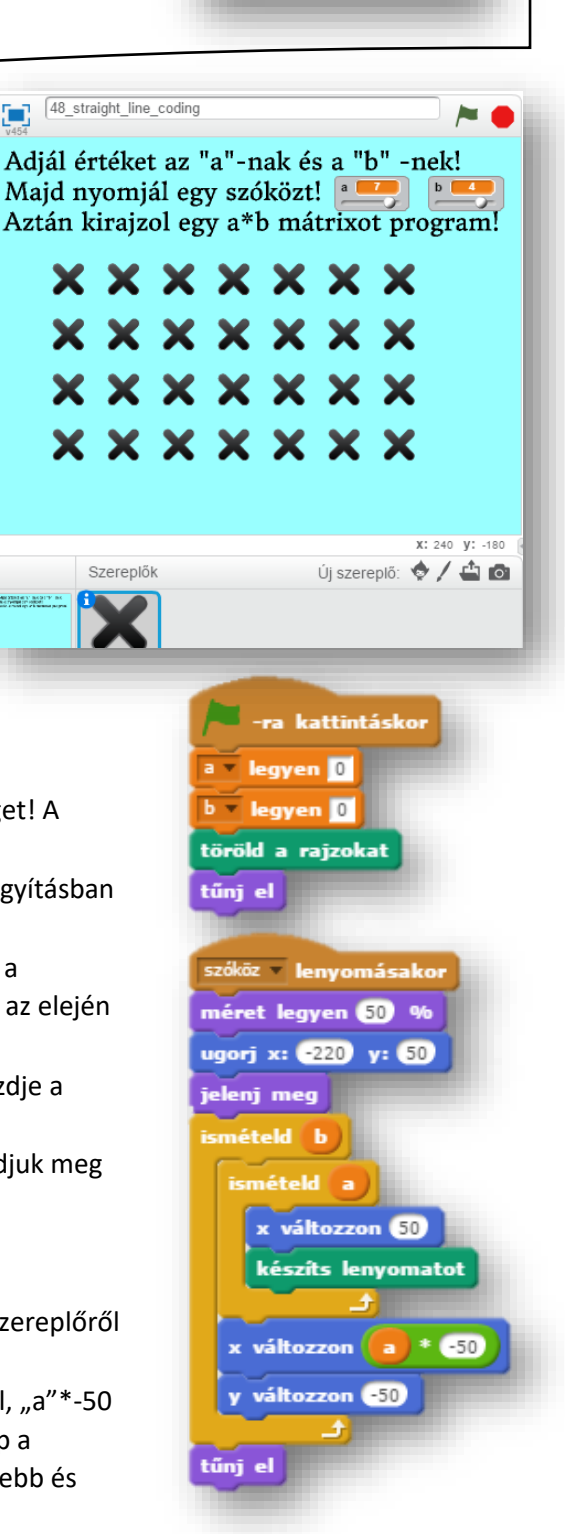

 $3<sup>1</sup>$  $\mathbf{2}$  $\mathbf{2}$ 3 2

Ebben a programban tegyük fel, hogy egy elektronikai boltban egy hét alatt eladott TV-k darabszámát ábrázoljuk "oszlopdiagramon"!

Az alapháttér a "kép napok", csak be kell olvasni!

Szükségünk lesz egy hét elemű listára, melybe véletlen számokat generálunk 1 és 10 között!

Kell két szereplő, a "Generál" és a "Kirajzol" gombok! Melyeket mi készítünk el!

Végül létrehozunk egy kis kék négyzet szereplőt, melyet az oszlopok "kirajzolásakor" használunk fel!

Szükségünk van még két változóra, "i" -re és "szám"ra! Az "i" -vel haladunk 1-7-ig a hét napjain, egyben a lista sorszámain! Erre a külső ciklusban lesz szükségünk!

A "szám" változóba pedig a lista "i"-dik helyén álló szám kerül! Mellyel ciklusban az "x" koordináta változtatásával, és lenyomat készítésével "rajzoljuk" meg az oszlopokat!

• A program neve legyen: 49\_sale\_data!

tűnj el

 $i = legyen(i) + 0$ 

ismételd szám jelenj meg

tűnj el

változzon 65

változzon

készíts lenyomatot y változzon 65

szám » legyen i eleme: eladási adatok »

 $*$   $45$ 

• Olvassuk be a hátteret, hozzuk létre a listát, és a változókat! Készítsük el a szereplőket!

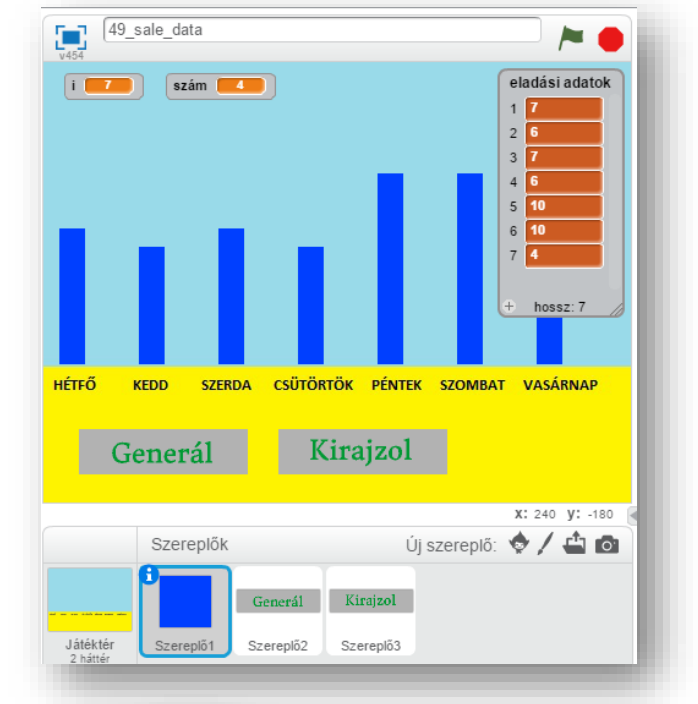

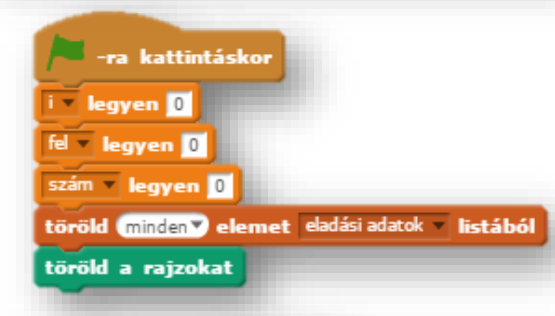

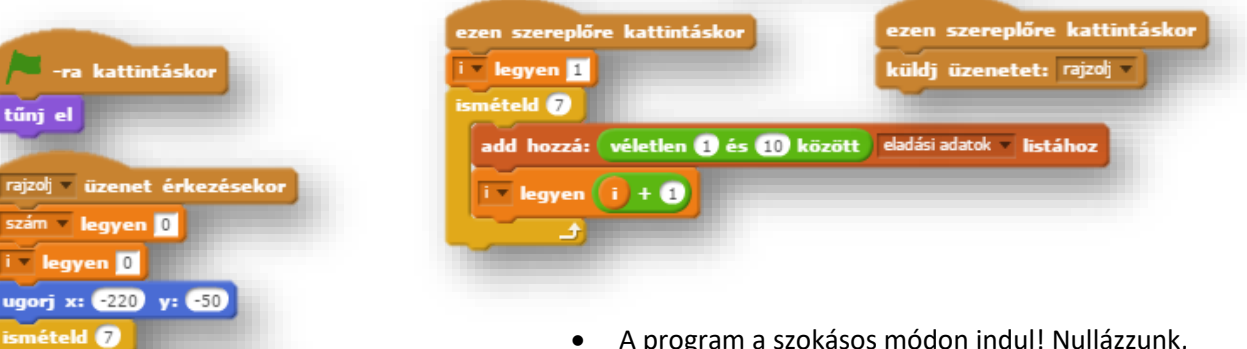

- A program a szokásos módon indul! Nullázzunk, töröljük az előzőeket!
- A "Generál" gombra kattintva létrehozzuk az ábrázolandó adatokat!
- A "Kirajzol" gombra kattintva egy "rajzolj" üzenetet küld!
- A kék négyzet szereplő a "rajzolj" üzenet érkezésekor kezdi el a "főprogram" futtatását!
- Az eddigiekkel ellentétben, most az elkészített programon keresztül értsük meg az utasítások miértjét! Nézzük meg, mi után mi következik!
- Majd önállóan készítsük el a programot, ha lehet segítség nélkül!
- A kész programot mentsük a megadott helyre!

49

## **22.)Önálló feladat:**

Ebben a programban egy piramist kell "építened"! Egy csúszkával add meg, egy változóban, hogy milyen magas, hány emeletes legyen az épület!

- A program neve legyen: 50\_piramis!
- Rajzolj egy hátteret, melyben kitöltött téglalapokkal készítsd el az eget, és a sivatag homokját! Rajzolj egy sárga kitöltött napot a jobb felső sarokba, a minta szerint!
- Szükség lesz két szereplőre! Az egyik egy "Rajzolj!" gomb, melyre kattintva kirajzolódik majd a piramis!
- A másik pedig egy kis barna háromszög, melynek lenyomataival rajzoljuk ki a teljes piramist! A kis háromszög mérete legyen 25\*15 képpont, hogy könnyen tudjunk számolni a koordinátákkal!

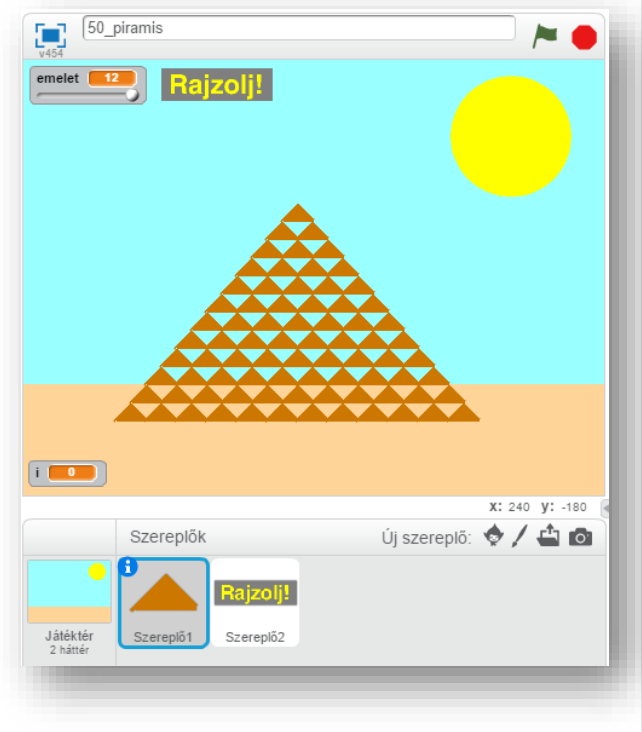

- Kelleni fog két változó is! Az egyik egy "emelet" nevű, melyet csúszkává alakítunk! A minimumát nullára, a maximumát tizenkettőre állítsd! Ezzel állítod be az emeletek számát!
- A másik változó legyen egy "i", melyben majd csökkenteni fogjuk emeletenként a kirajzolt kis piramisok számát!
- A program a zászlóra kattintással induljon, és mindent nullázzunk le, a kis piramist tegyük láthatatlanná! Töröljük az előző rajzokat!
- A "Rajzolj!" gombra küldjön a program egy "építs" üzenetet!
- A kis piramis szereplő, ha megkapja az "építs" üzenetet, akkor kezdje építeni az emeletes piramist!
- A rajzolást középen kezdje, az emeltek számától függően! Tehát ha 1 emelet megadva, akkor középre készítsen lenyomatot egy darab kis piramist! Ha 2 emelet van megadva, akkor arányosan ballra kezdjen rajzolni a közepéhez képest, és így tovább! Minél több emelet számot adunk meg, annál messzebbről kell kezdeni a rajzolást a középvonalhoz képest, a bal oldalon!
- Amikor egy emelettel feljebb megyünk, akkor csökkenteni kell a kirajzolandó piramisok számát, és egy fél piramisnyival kell beljebbről indulni!
- Közben meg kell jeleníteni a kis piramis, és el kell tüntetni! A megfelelő helyen pedig lenyomatot készíteni!
- A programot egymásba ágyazott ciklusokkal kell elkészítened!
- Ha készen vagy mentsd a megadott néven, a megadott helyre!

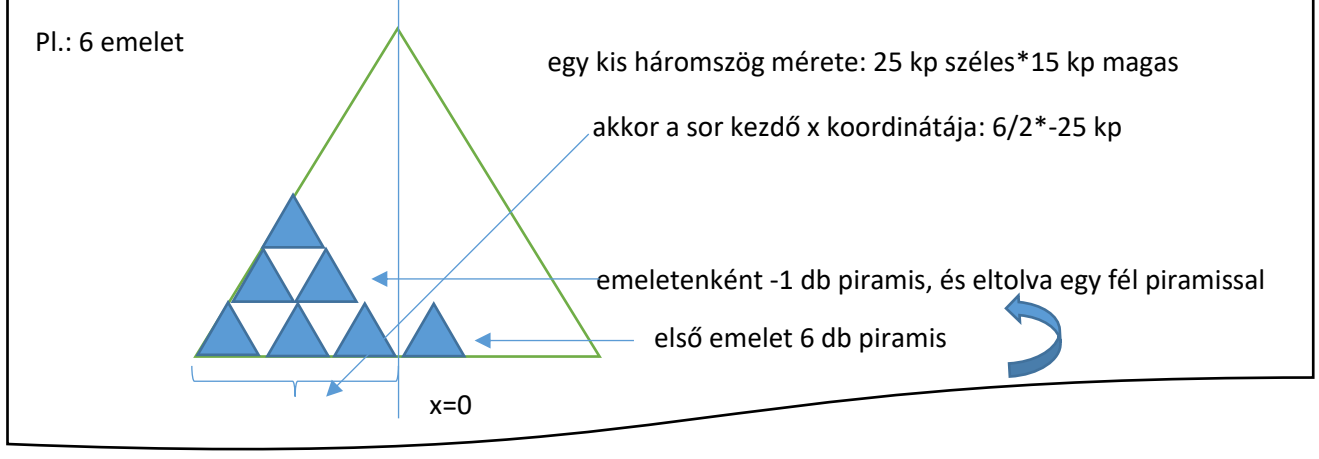